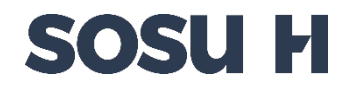

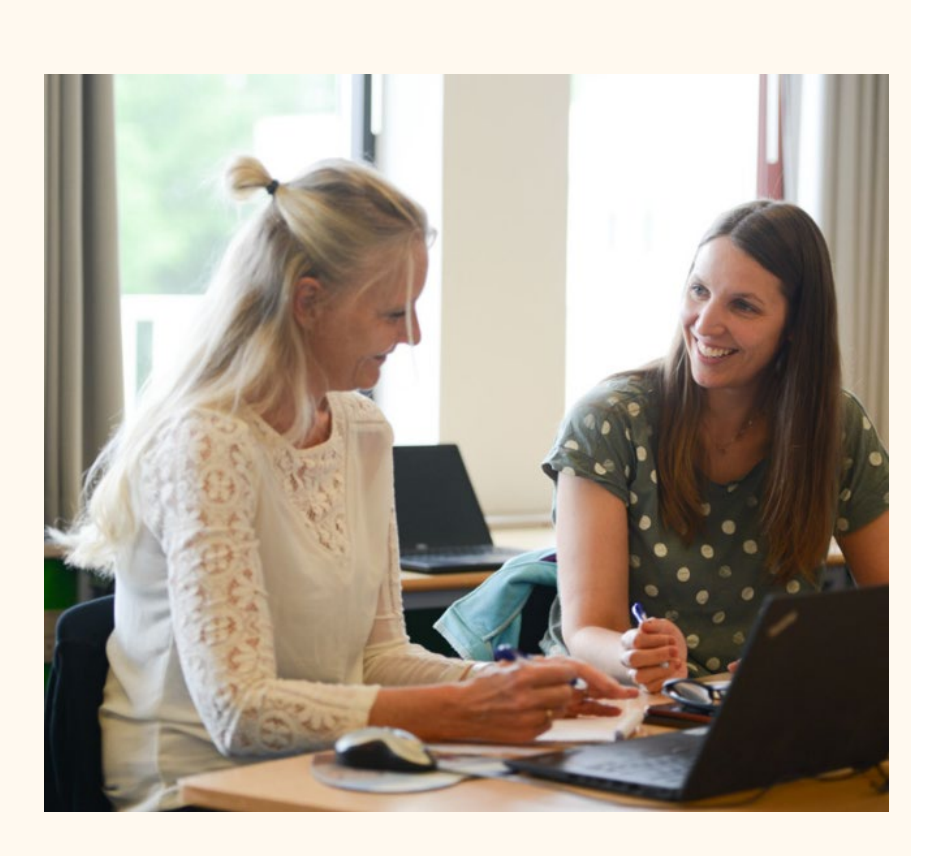

## **Vejledning**

**Censurafregning for eksterne censorer** 

**inkl. kørselsafregning**

### **Retningslinjer for aflønning**

Nedenstående omhandler udelukkende eksterne censorer.

(Der gælder andre regler for beskikkede censorer og fakturering mellem skolerne i censor-netværket. De skal IKKE anvende nedenstående retningslinjer)

#### Timetakst:

- Eksterne censorer på SOSU H aflønnes i henhold til finansministeriets cirkulære om vederlæggelse af censorvirksomhed (Perst. No.004-01) sats C.
- Herudover afregnes 12,5 % til Feriekonto.
- Aflønning sker som almindelig lønudbetaling fra SOSU H med A/AM-skat træk.
- Minimumsafregning pr. censordag: 2 timer
	- Eksempel: En censor kaldes ind til 2 eksamener á ca 30 minutter, i alt 1 time. Uanset om censor skriver 1 time eller 2 timer, vil der blive afregnet for 2 timer.

#### Dækning af transportudgifter:

• Ved kørsel i egen bil gives lav takst for kørsel frem og tilbage til/fra den aktuelle SOSU H adresse, jævnfør Undervisningsministeriets retningslinjer.

#### Ved brug af offentlig transport:

• Upload dokumentation(billet/kvittering) i blanketten for at få dækket dit udlæg til offentlig transport.

#### Der gives ikke dækning for forbrugt rejsetid.

#### Indrapporter via SDBF blanket system:

- Du indrapporterer censoropgaver via skolens elektroniske blanketsystem SDBF (sdbf.dk) og her skal du anvende MitID login.
- Du skal anvende blanket 'Censurafregning for eksterne censorer inkl. kørselsafregning SOSU H'.
- Følg vejledning på de næste sider, hvordan du udfylder blanketten, vist med gul markør.

# **SOSU H**

Gå ind på [Login \(sdbf.dk\)](https://sdbf.dk/sosuh/Login?returnUrl=%2fsosuh)

D

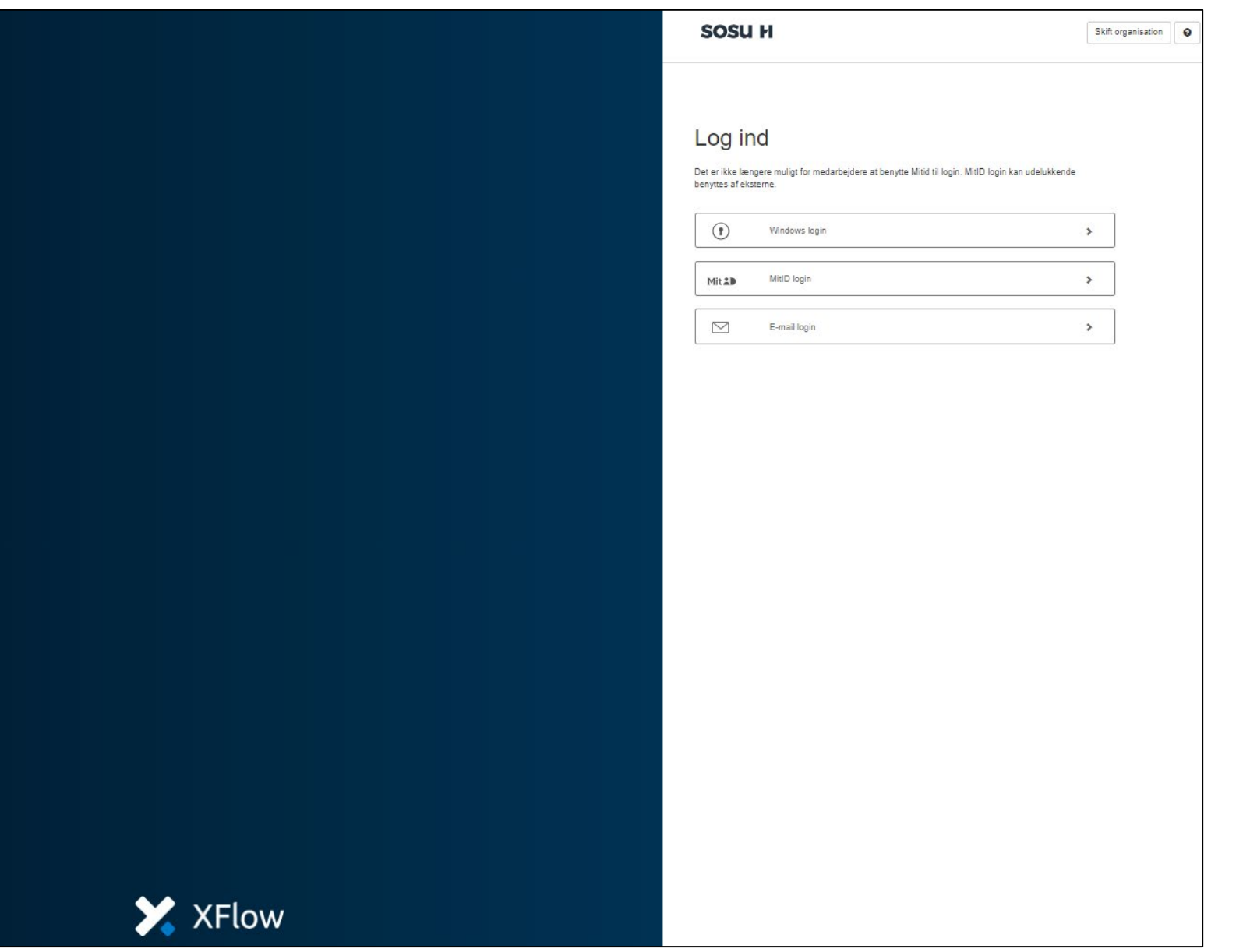

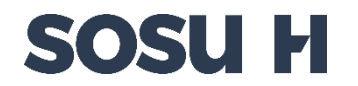

Check at organisation er SOSU H og ellers skal du vælge SOSU H i listen.

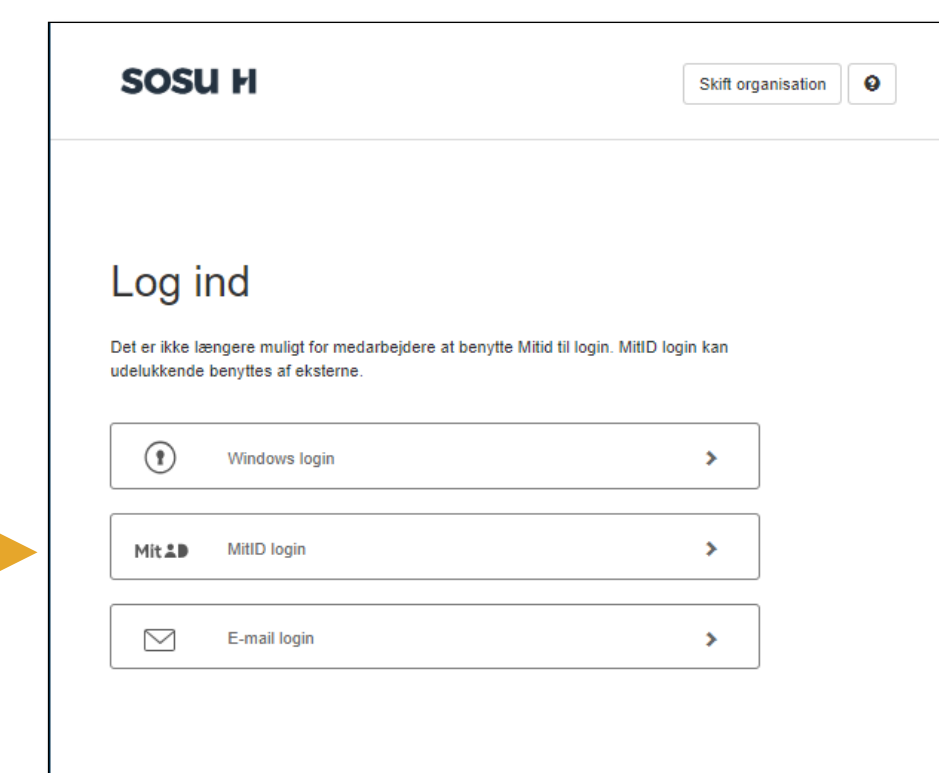

**SOSU H** Skift organisation **Q** 

Vælg

besøg. SOSU<sub>H</sub>

organisation

For at komme i gang skal du vælge den organisation, som du tilhører. Dette vil automatisk blive husket ved fremtidige

 $\checkmark$ 

Herefter logger du ind med MitID.

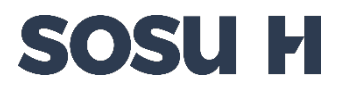

- Vælg fanen 'Ny blanket' og vælg afsnit 'Censur, tilsyn og bedømmelse'.
	- > Vælg blanket Censurafregning for eksterne censorer inkl. kørselsafregning SOSU H 2024
	- Udfyld dine oplysninger.

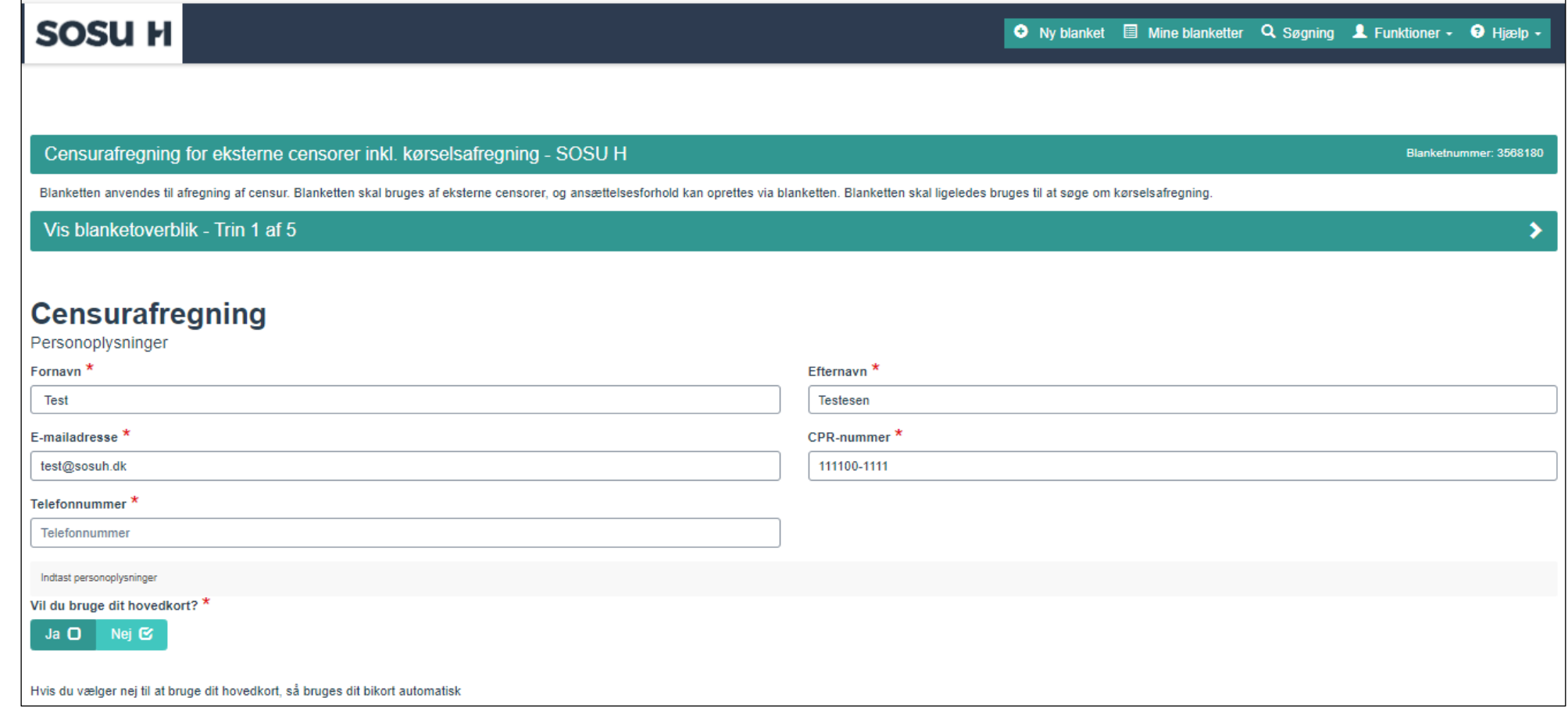

#### Siden er delt op således: Del 1. censurafregning Del 2. kørselsafregning.

Her kan du indtaste afholdte censurtimer.

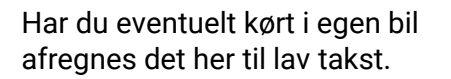

Har du anvendt tog / bus som transportmiddel skal du huske at uploade billet/kvittering.

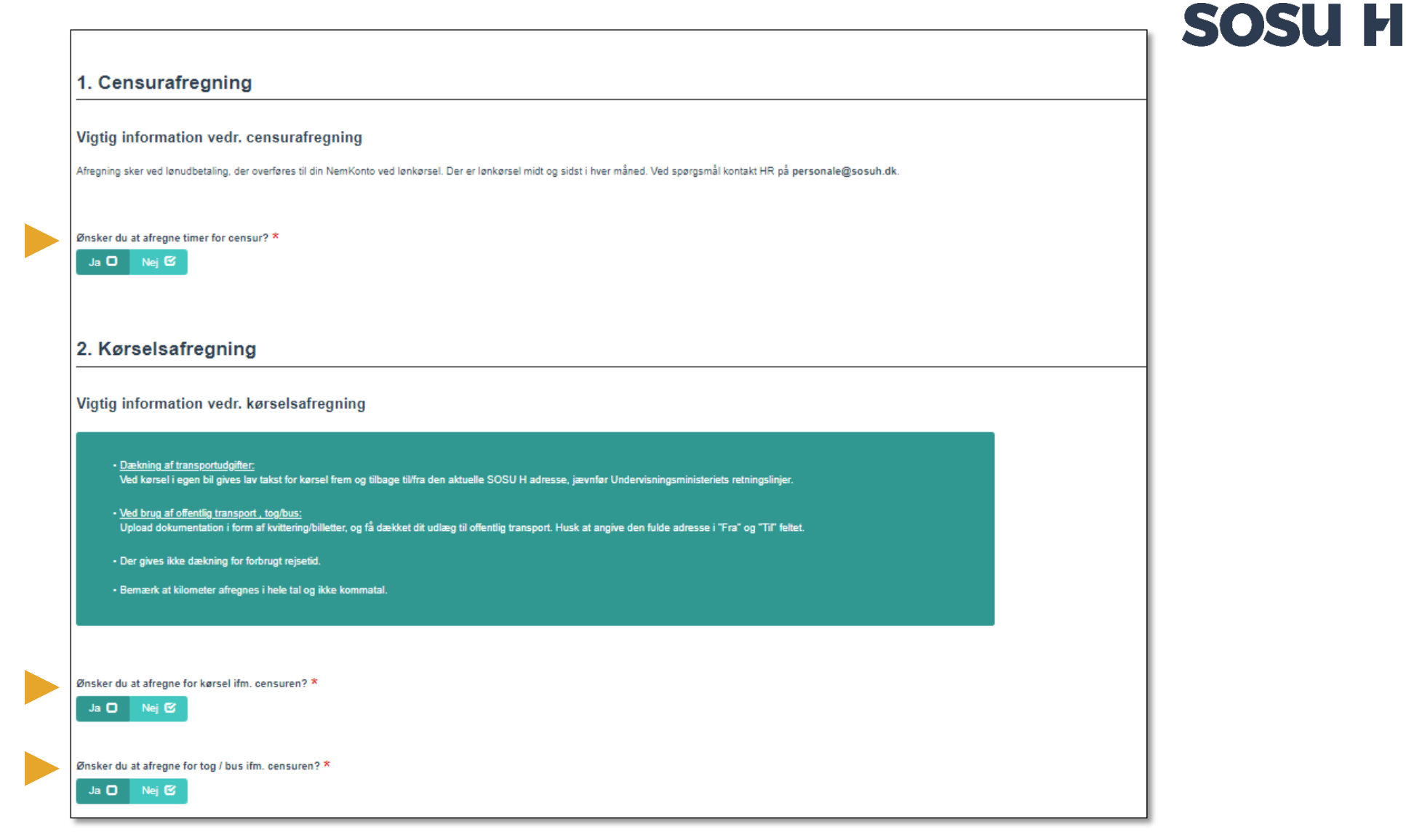

Indtast informationer om censoropgaven.

Har du haft flere opgaver, da indtast gerne afregning for timer/kørsel for flere dage/datoer på én og samme blanket.

Klik Ja hvis du ønsker at afregne timer for censur, og indtast dernæst information om censurafregning.

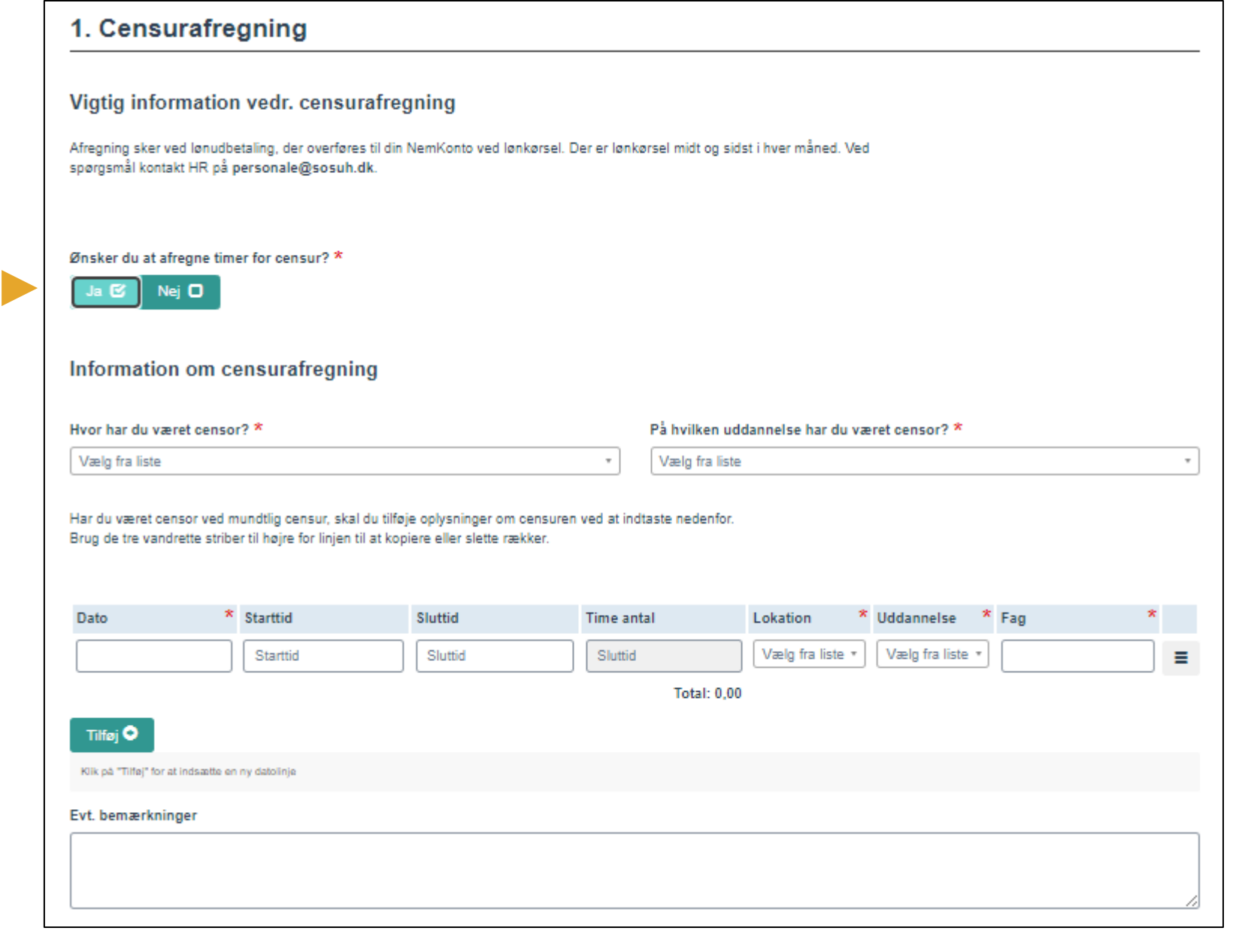

**SOSU H** 

# **SOSU H**

#### 2. Kørselsafregning

 $\sim$ 

 $\sim$ 

 $\sim$  $\overline{a}$ 

Under dette afsnit kan du afregne kørsel/transport, og læse info om hvilke regler der gælder.

Klik Ja hvis du ønsker at afregne kørsel og indtast information om kørsel.

Klik Ja hvis du ønsker at afregne transport (tog/bus).

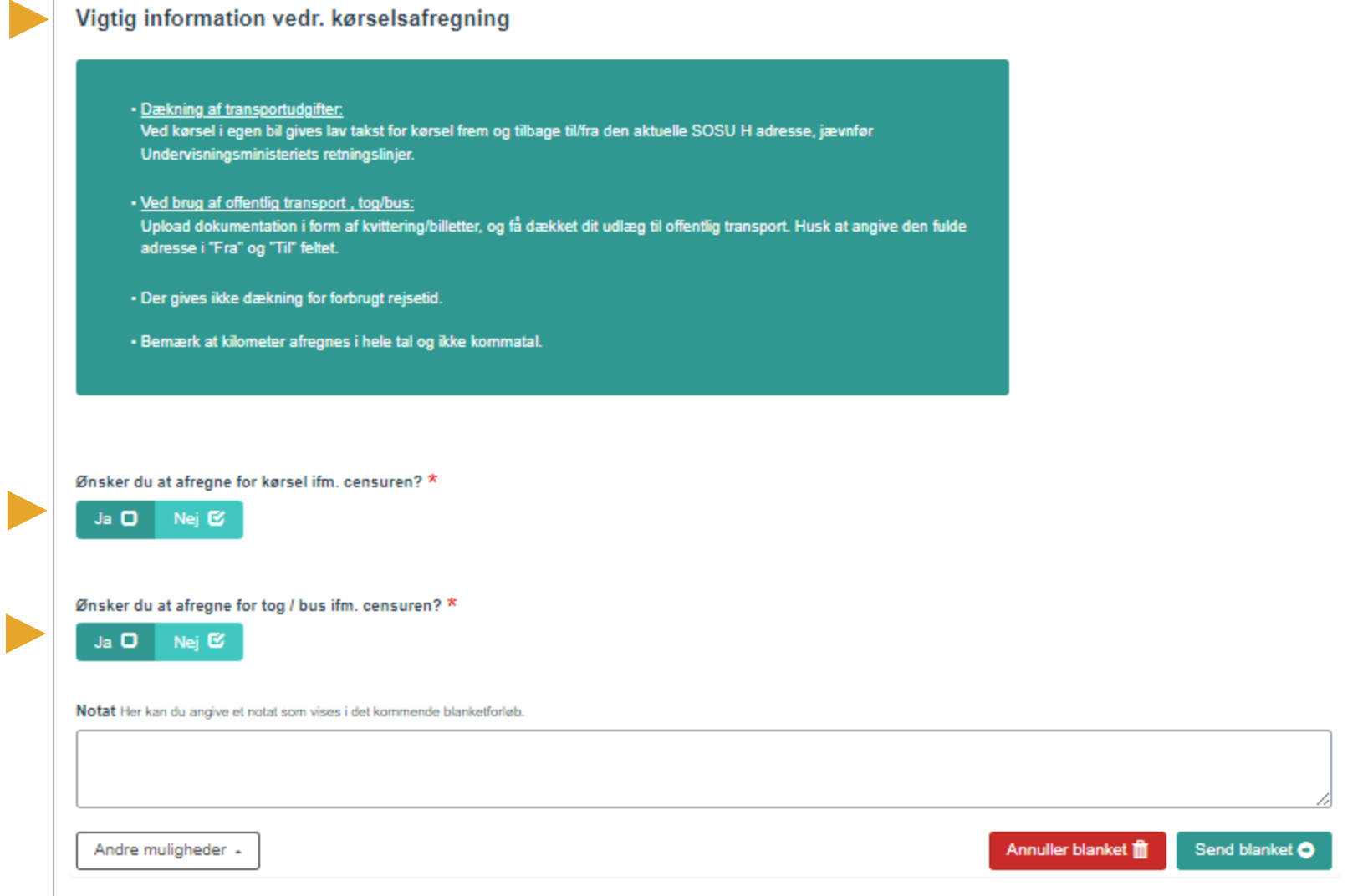

# **SOSUH**

 $\rightarrow$ 

Kørsel i egen bil - afregning

Tog og bus - afregning

Husk at uploade

billet/kvittering.

dokumentation i form af

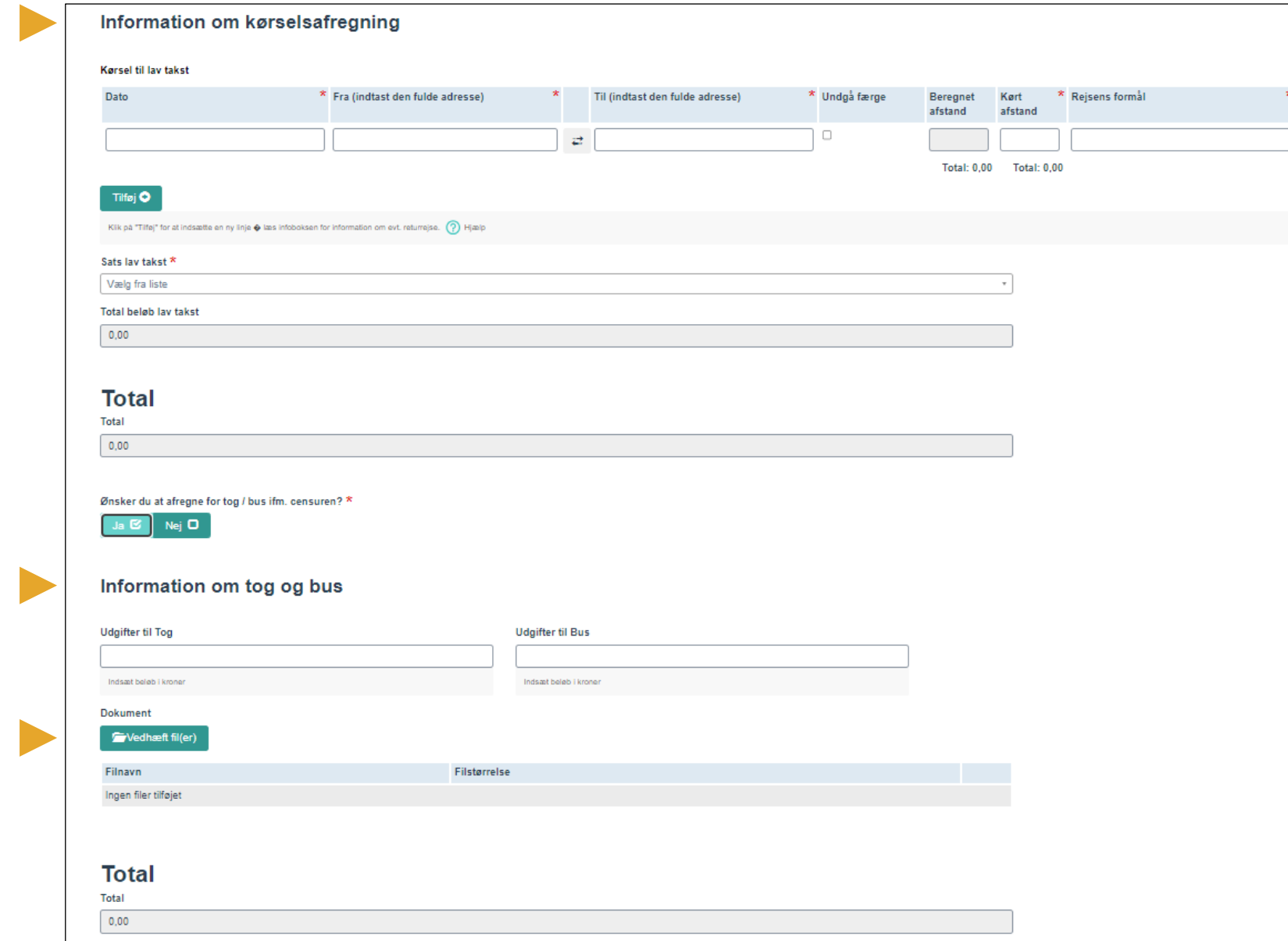

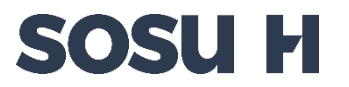

Afslut med at sende blanketten til godkendelse.

HR behandler blanketten og sørger for udbetaling af timer og evt. kørsel i forbindelse med censoropgaven.

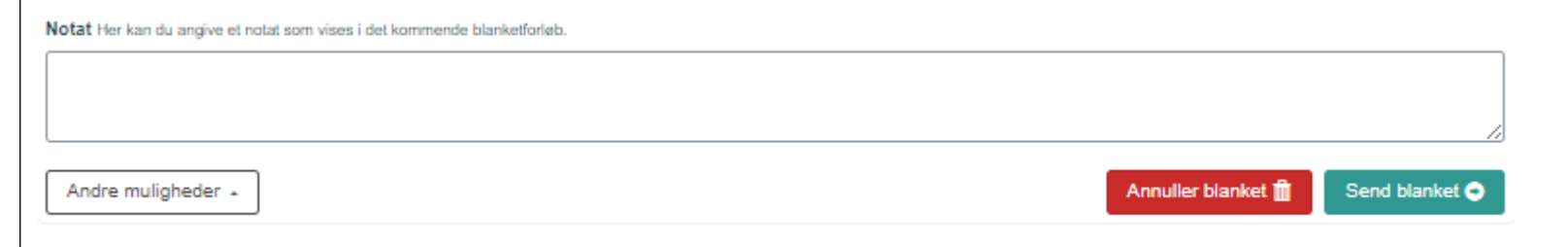

Har du spørgsmål til udfyldelse, da kontakt venligst Postkasse personale@sosuh.dk. Spørgsmål til SDBF systemet, da kontakt Postkasse SDBF sdbf@sosuh.dk.